# Webcam Server Setup

## Network Port Configuration

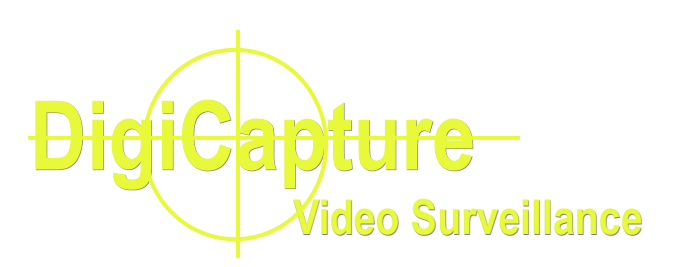

 **Locate local IP address for DVR and router** 

 **Access Router and Port Forwarding** 

 **Access from the Internet** 

## Network Port Configuration

#### **Locate local IP address for DVR and router**

- 1. To locate the local IP address for the DVR and router, perform the following steps on the camera PC:
	- For Windows Vista or Windows 7: Click Start, then type in cmd in the search box
	- For Windows XP: Click on Start, then Run, and type in cmd in the search box

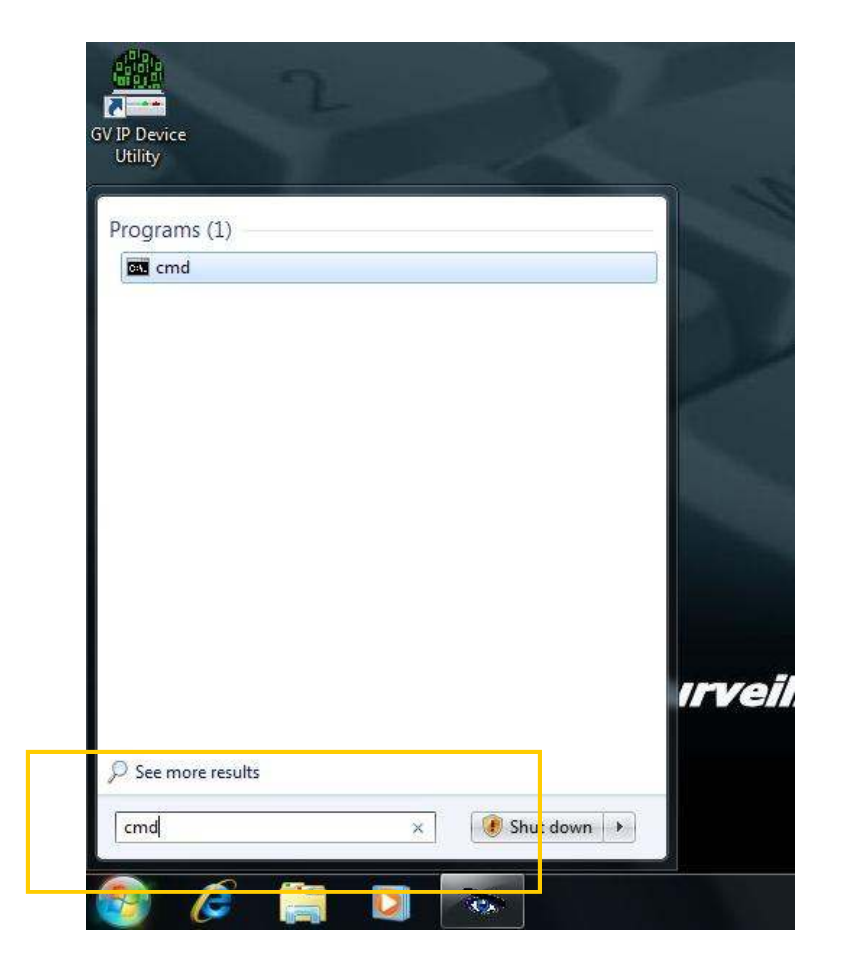

2. In the DOS command prompt, type in ipconfig

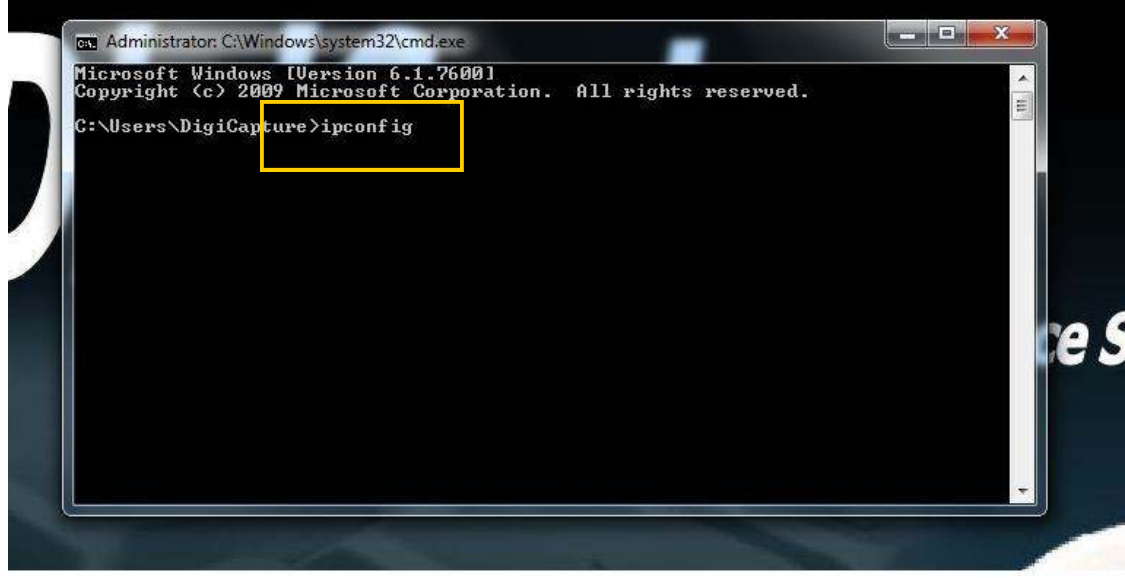

3. Locate the DVR local address: for the example below, DVR's local is 192.168.1.101

 Locate the router's local IP address: for the example below router's local IP is 192.168.1.1

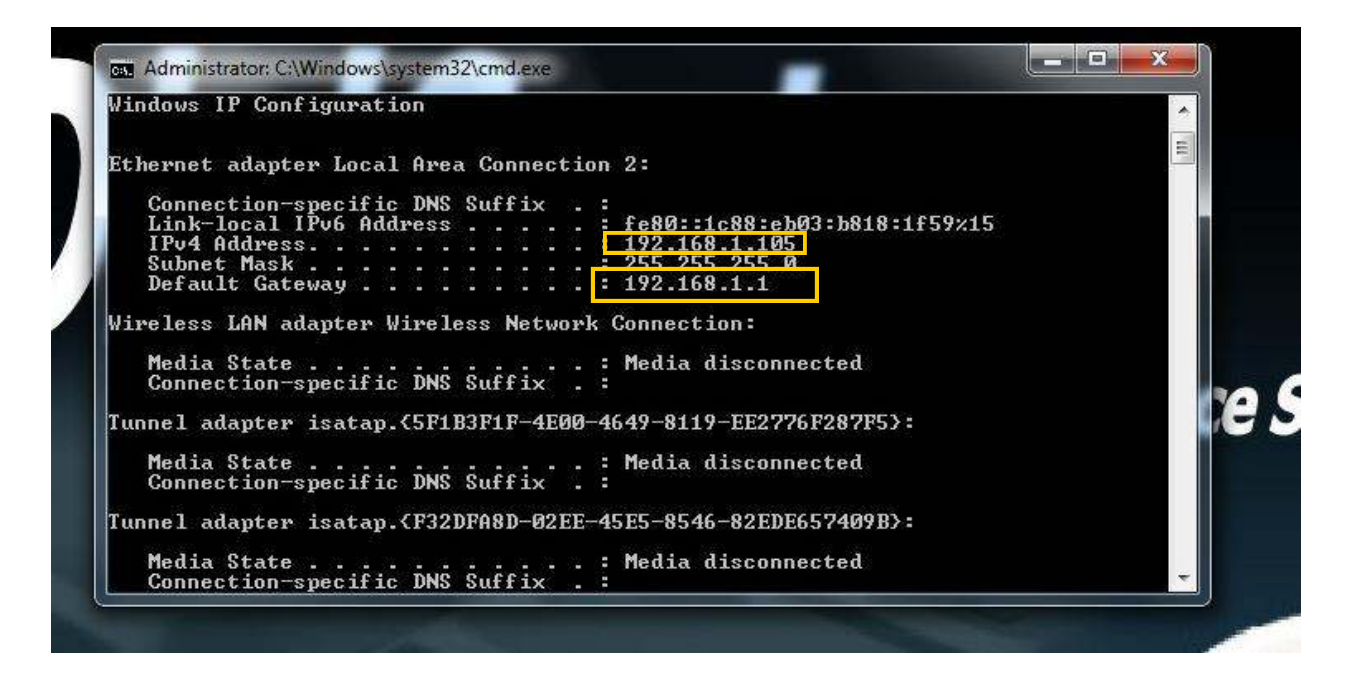

- The DVR's local IP address is necessary for users to view Webcam on the LAN and for port forwarding in the next section
- The router's local IP address is necessary to login to the router for port forwarding in the next section

4. Enter the router's local IP address from step 3: for this example the local IP is 192.168.1.1

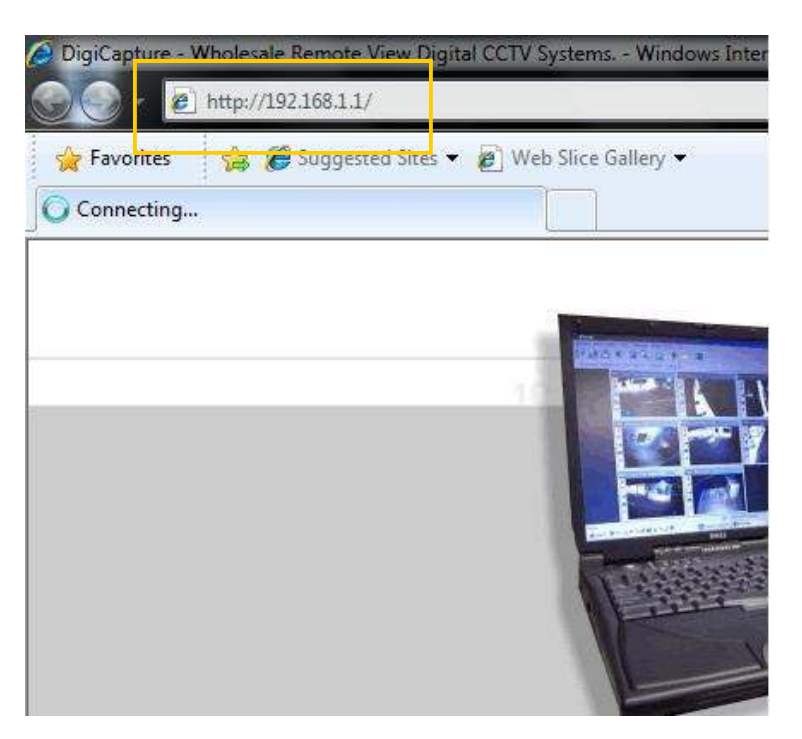

5. Access the router with username and password provided by the router manufacturer or your system administrator.

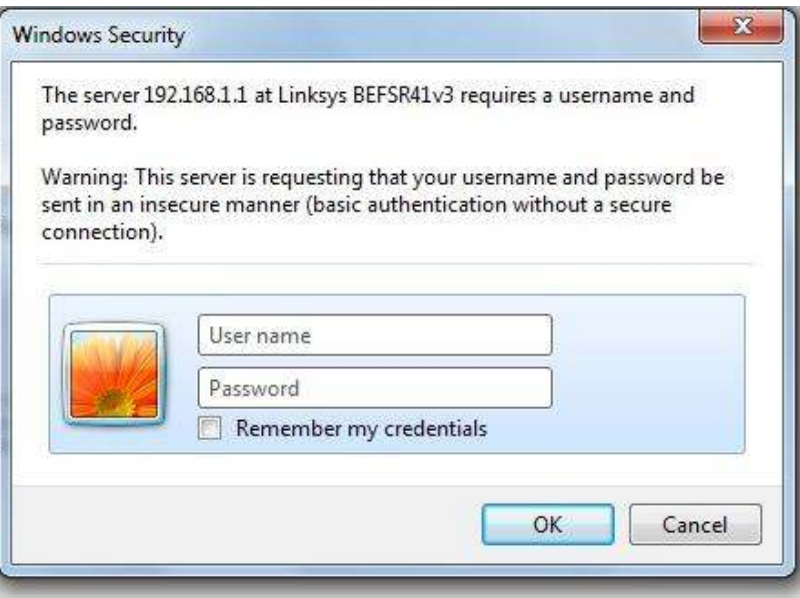

• If you don't know your username and password for the router, contact your network administrator or check with your router manufacturer to see if there is any default user name or password.

6. Once you are logged into the router, open another Internet Explorer tab and go to http://www.portforward.com Then click on the router list at the top of the page.

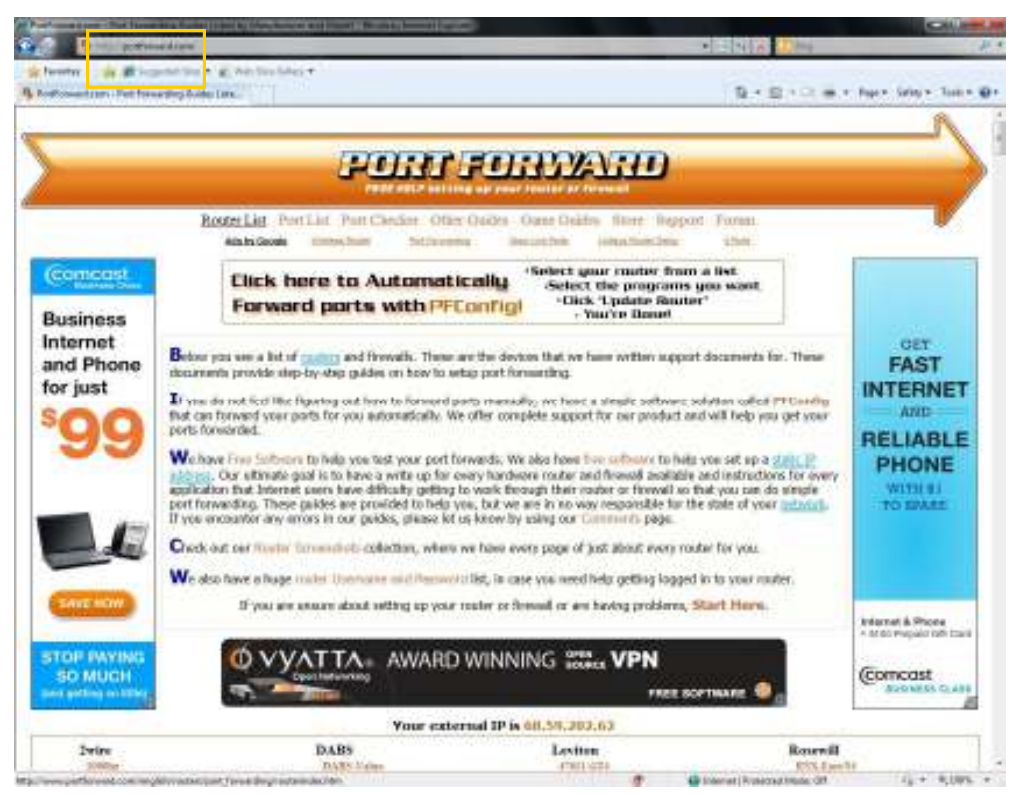

7. In the router index scroll down the page and select the brand and model you are using.

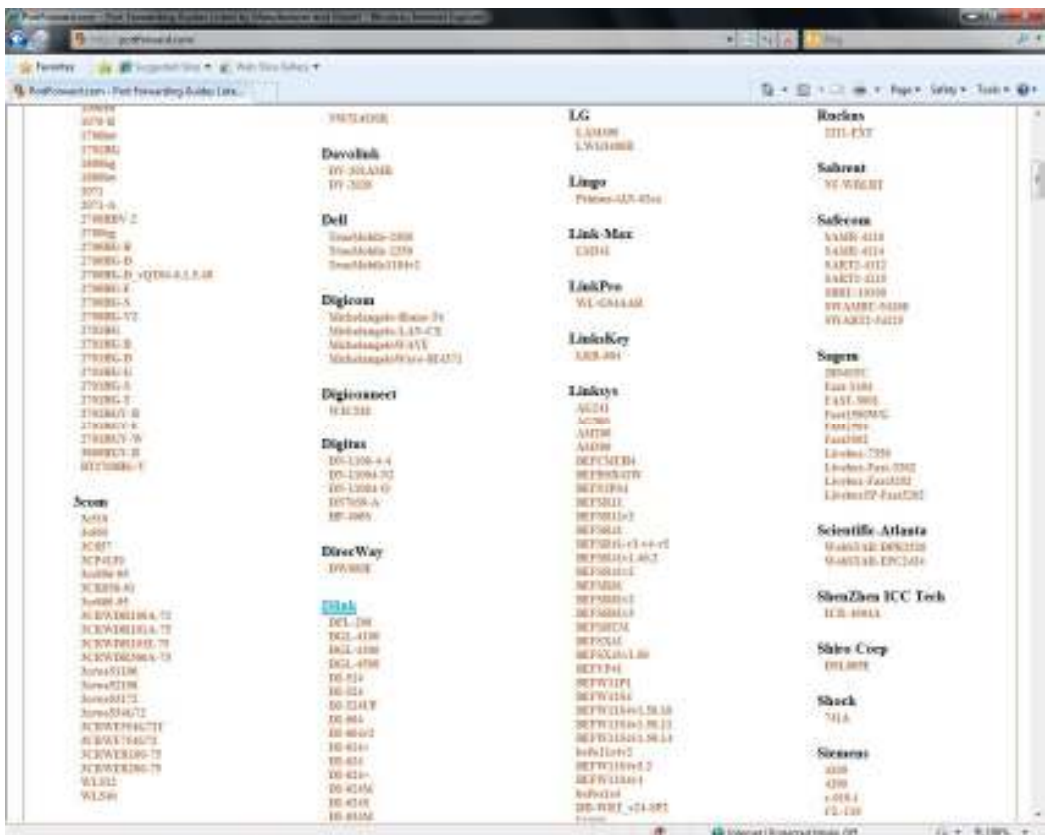

- 8. After the router is selected, the next page will prompt you to choose a software application. Scroll down and choose GeoVision Webcam.
- 9. The next page will lead you to step by step instructions for port forwarding on your router. Enter the last segment of the DVR local IP address you found in step 3.

#### G

**Gadspot IP Camera Gameday Payoff Games for Windows - LIVE** Gamespy **GameSpy Arcade Gamespy Tunnel GeoVision CenterV2 GeoVision DispatchServer GeoVision DMIP GeoVision RemotePlayBack GeoVision RemoteView GeoVision SMS GeoVision TwinDVR with Webcam GeoVision TwinServer GeoVision Vital Sign Monitor GeoVision Webcam Ghost Recon Giants Citizen Kabuto GigaTribe Gizmo Project GNUnet GNUtella** 

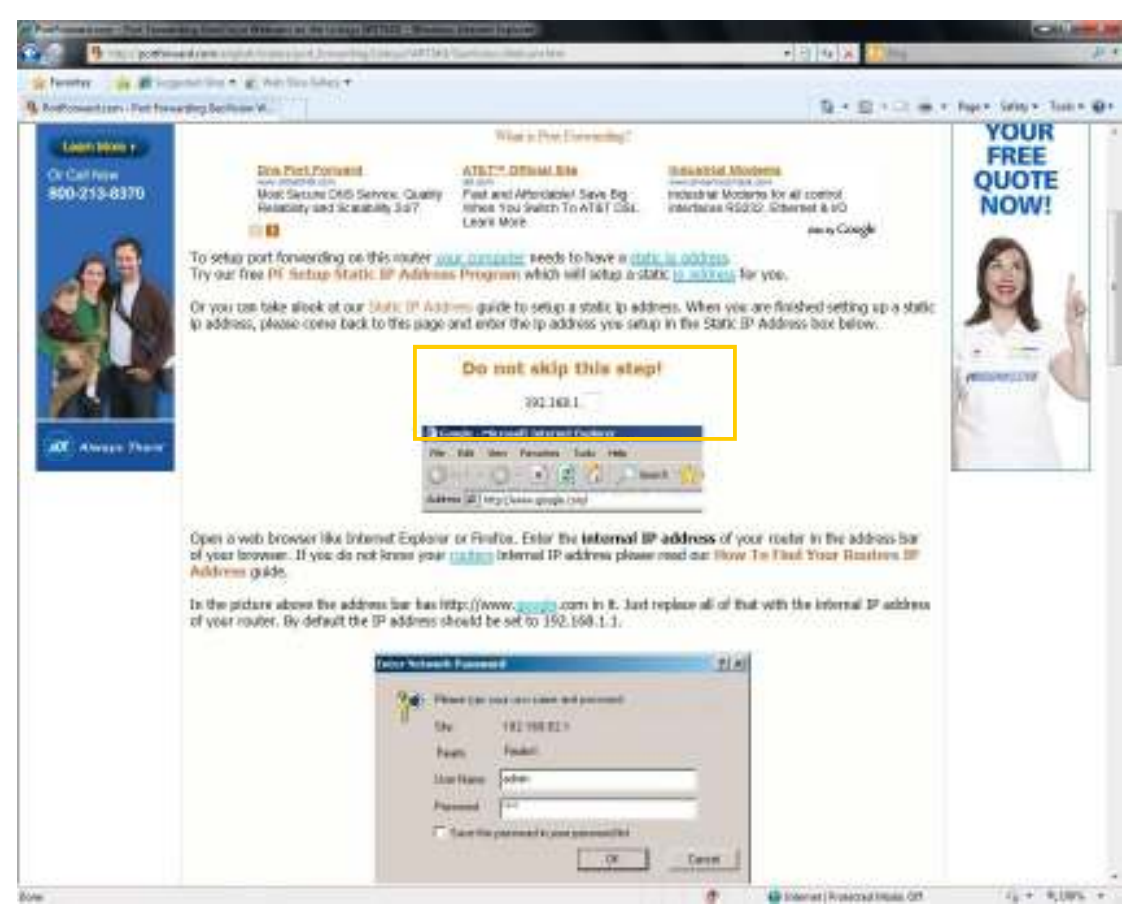

10. Follow the instructions as indicated on the webpage. Please note that for the basic remote viewing, only three ports are required to be forwarded. These ports are 80, 4550, 5550. Ports 21, 3389, and 6550 are not necessary.

- 11. For Remote Viewlog (viewing recorded video remotely) also forward port 5552.
- 12. For most mobile applications such as Iphone, Android, and Blackberry, ports 8866 and 5511 must also be forwarded.

If you are unable to perform port forwarding, or if you have questions or difficulties port forwarding , please contact your router manufacturer or your Internet Service Provider directly as they should be able to assist you.

If you are a tunnel car wash using the services of ICS or DBR, you must contact them to complete the port forwarding as they control the network at your wash.